**Report grading (the pdf has to be provided in the archive file):** 

## **Data structures / storage of data sets [2 pts] in Column W and X for comments**

**[R1] -0.5 pt** if the text is a bulky block without a clear structure of paragraphs.

**[R2] -1pt if the description of the class hierarchy is missing for "Fourmi" :** we expect to have a list of attributes/methods of the superclass and the derived classes

**[R3] -0.5pt** per missing entity description : **simulation, fourmiliere, nourriture, squarecell**.

- Among the provided description, we expect to know where the sets of entities are stored: **nourriture, fourmis, fourmiliere**.
- We only ask what types have been designed for **squarecell** (although not recommended it was allowed to design no specific types).

#### => **Remove the number of point indicated for each feature that is not achieved**

In the spreadsheets column Report comment, note down the corresponding **code(s) : e.g. [R1],[R2],[R3]**

# **Execution grading:**

### Column : [**Comp] => obtaining an executable with make** gives 0.5pts

## Column : **[IC] Isolated Commands for correct files (2.00pt)**

Provide c01.txt on the command line as follows:

#### ./projet **c01.txt**

Check that the drawing and value of Nb Food in the left column are correct (Fig next page). Quit the programme with exit after each file ; do the same for c02.txt, c03.txt and c04.txt

- c01.txt : empty simulation ; draw the grid with white border. Nb food value is 0
- c02.txt : Nb Food is 33 ; they draw an EPFL logo in the lower left corner
- c03.txt : Nb food is 0 ; single fourmiliere, with 1generator, collector, defensor, predator in RED
- c04.txt : Nb food is 0 ; 25 fourmilieres in a 5 x 5 square. The color order is : red, green, (dark) blue, yellow, magenta (pink), cyan (light blue). Note that yellow is not very visible, that's why in our example we used a kind of grey.

=> 0.5 pt for each successful case

### Column : **[DF] Distorsion-free for one correct file (1.00pt)**

Run with one of the correct file that displays correctly and change the window size in the 2 directions to check that we still see the whole simulation space and that there is no distorsion => squares remain squares. See 2 examples next page (bottom).

=> 0.5 pt for each successful direction

### Column : **[NPB] Next and Previous Buttons (1pt)**

Run the program with  $c04$ . txt. start to check the button "previous" and, after a few clic, check the button "next". It has to be consistent with the section 2.2.1 of Rendu2: we see the fourmiliere index and its current state, and it switches back to "none selected" after going through the max index. In both direction.

=> 0.5 pt for each button.

### Column : **[SSS] Start/Stop/Step Buttons (1pt)**

Run the program with **c01.txt.** Check that **start** becomes **stop** and vice-versa (0.25pt). Check that **Start** triggers a timer who display the current value of a counter (0.25pt) and that Stop stops it. Step has to be usable only when the simulation is stopped and to progress by a single unit of the counter (0.5pt).

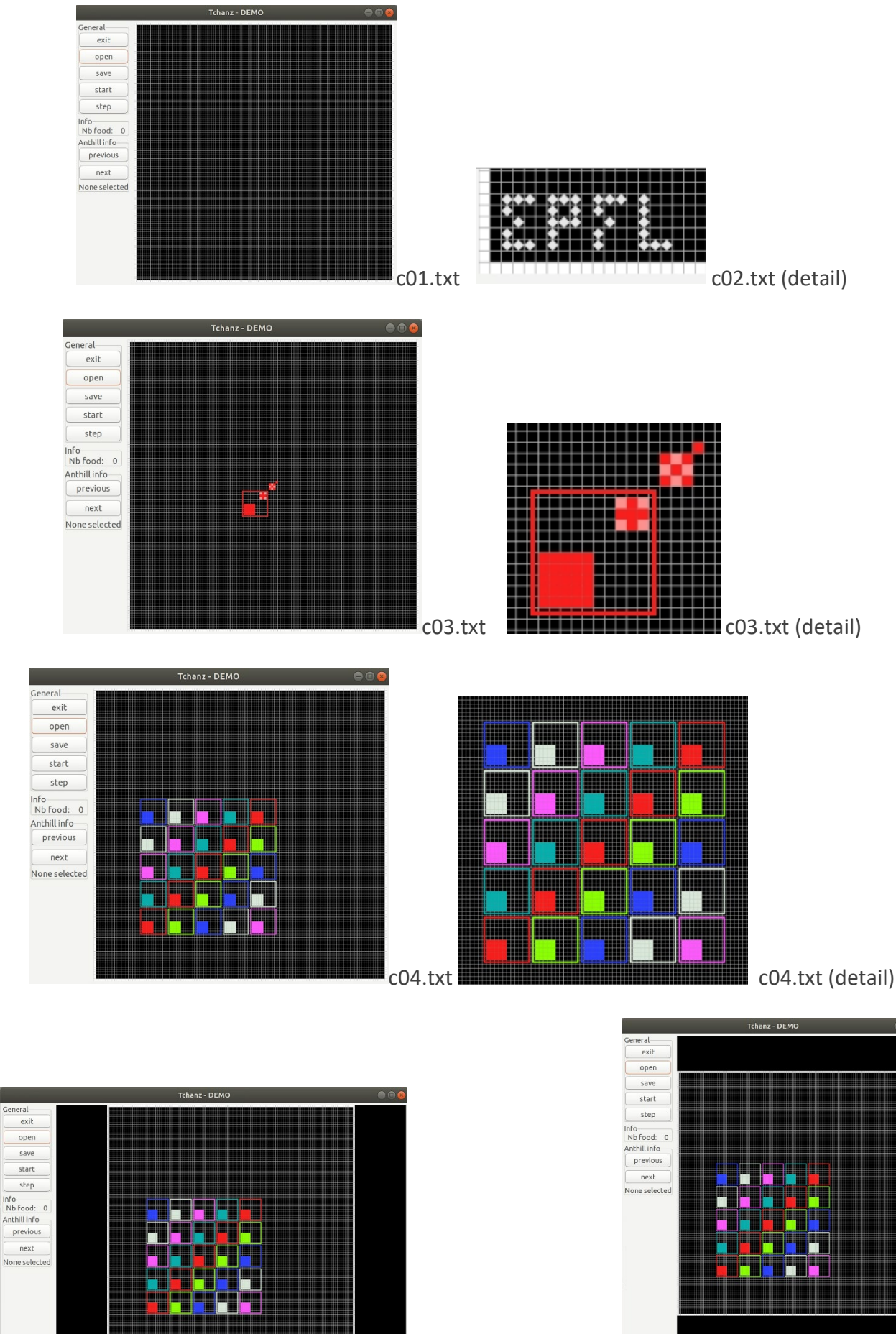

2 distortion-free cases

### Column : **[Kb] keyboard (0.5pt)**

Run the program with **c01.txt.** Check that **'s'** does the same as start/stop (0.1), '1' the same as Step (0.1), 'n' the same as Next (0.1pt), 'p' the same as previous (0.1pt) and 'q' the same as Exit (0.1pt).

### column : **[OSO] Open1-Save1-Open2-OpenSaved (2pts)**

Case 1 (1pt):

- run the program with file **c03.txt.**
- use the Save button to save the simulation with the name **ddd.txt** (0.5pt)
- use the Open button on file **c02.txt.** the drawing must be updated (0.25pt)
- use the Open button on file **ddd.txt.** the drawing must be updated (0.25pt)

Case 2 (1pt): same as case 1 but use the start-stop-step button before loading c02.txt

Column : **[ED] Error Detection and resulting behavior (1.pt)**

- Run the program with file **t01.txt =>** The error message should appear in the terminal (pop-up window is ok too) and the program should NOT quit and the drawing area should be empty (0.5pt).
- Use the Open button on file  $c02.txt$ . the drawing must be updated (0.25pt)
- Use the Open button on file **t23.txt.** the error message should appear etc… (0.25pt)

#### **ARCHITECTURE EVALUATION:**

#### **[A1]** Architecture features to check for module **projet**:

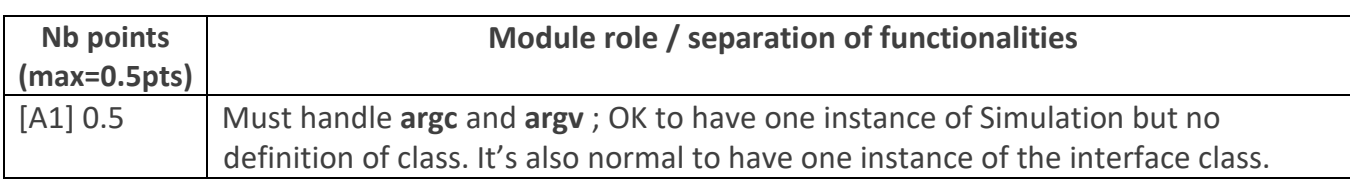

#### **[A2]** Architecture features to check for the **Model sub-system**:

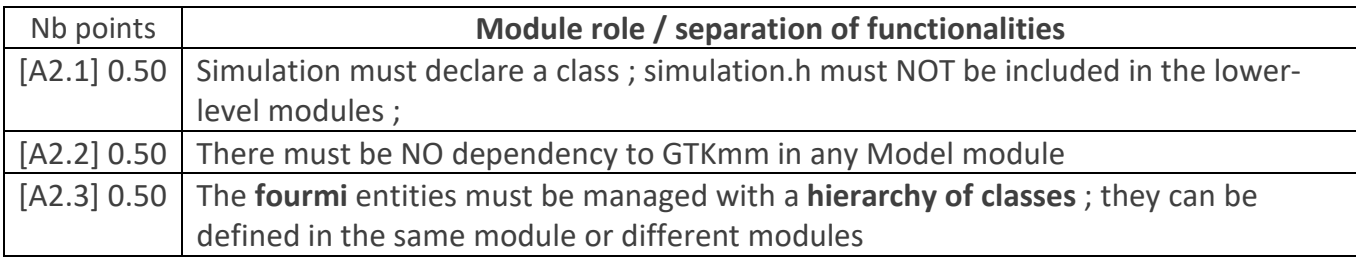

#### **[A3]** Architecture features to check for module **squarecell**:

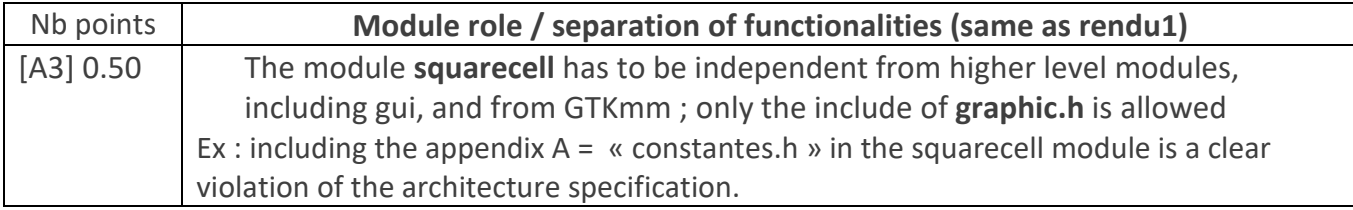

#### **[A4]** Architecture features to check for module **gui**:

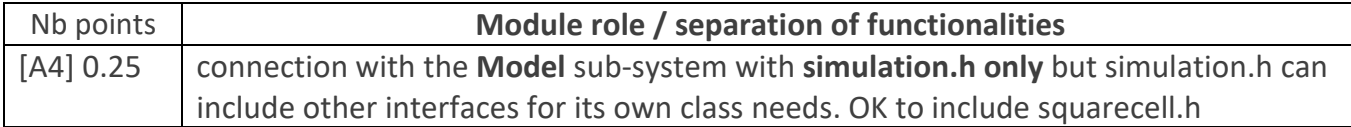

**[A5]** Architecture features to check for module **graphic** :

A few groups have been allowed to adopt a variant of the proposed architecture that does not have the **graphic** module. Check the report if this module is not present ; in such a case the gui module gather all the relevant information from the Model to manage the display with GTKmm.

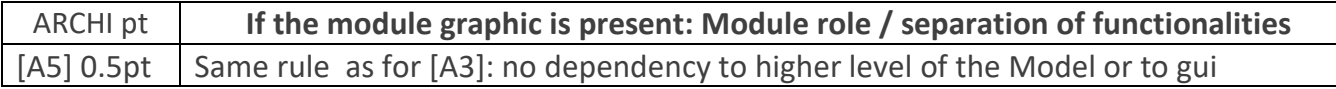

The spreadsheet column shows the **default maximum of 2 point** for ARCHITECTURE. => **Remove the number of point indicated for each feature that is not achieved, but not more than 2 pts**.

In the spreadsheets column architecture violation comment, note down the corresponding **code(s) : e.g. [A1], [A2.1], [ A2.3], [A3]** etc

#### **Class ENCAPSULATION / MODULARIZATION (same as for Rendu1):**

- **[C0] Incomplete implementation:** the max number of points is reduced in case of partial implementation. Do not waste time to figure out this in detail ; it should be obvious that a large fraction of the code is missing : *Report the case to RB who will have a look and calibrate the reduced max.*
- **[C1] Encapsulation violation** : using any **global variable** or making any **attribute public** is strictly forbidden in any modules, including **public** static attributes (no problem for methods and static methods).

It is allowed to have static variables in the implementation (.cc) of a module or variables declared in the unnamed namespace, or **private** static attribute ( indicate a warning if there are too many of them). Indicate a BIG warning in case some static variables appear in the interface of a module.

**[C2] Externalization of methods' definition :** whenever a module interface shows a class interface, it should contain only method prototypes. The method definition must be externalized in the module implementation.

The only *accepted exception* of method definition in the class interface are the **constructors** or **getters** methods that fits onto the same line as the function prototype.

The spread sheet column AJ shows the **default maximum of 3 points**.

=> **Remove 1 point per public attribute or global variable** (max 2pt).

#### => **Remove 1 point per interface that is not correctly externalized** (max 2 pt).

The total of removed points from C1 and C2 is maximum 3 pts.

In the spreadsheet column Encapsulation violation comment, note down the corresponding **code [C1],[C2]** together with the **interface name** and the **public attribute name**. Indicate that it must be corrected in the next assignment.

#### **CODING STYLE: less criteria for Rendu2 to spare time for execution tests**

**[L1] Indentation rules** have been ignored **more than 4 times** ; read carefully [the conventions](https://moodle.epfl.ch/mod/resource/view.php?id=943034) before considering this penalty because we accept some variants. Please note that we don't indent the public/private keywords in class declaration. Indicate only a **warning** if the whole code is consistent in the use of multiple brace styles (e.g. two styles are used but always in the same way, for the same control instructions)

 **[L2]** There are **more than 4 wrapping line** in the code (more than 87 char); Indicate only a warning if 4 wrapping lines or less.

**[L3]** Apart from two functions of max 80 lines, all function size must not exceed 40 lines (+tolerance of 2 lines) with geany (with the default font size). Recommend to apply the principle of abstraction in case of too long functions.

The spreadsheet column shows the default maximum of **4** points for STYLE

```
=> remove 1 point max for [L1] 
=> remove 1 point max for [L2]
=> remove 1 point per function that is too long [L3]
```
In the spreadsheet column AM violation\_list, note down the **code** representing the violated criteria followed by the **filename** and the **line number** it occurs. For instance **[L2]simulation.cc57,65,80-84** means that this set of lines are violating the wrapping criteria in the file simulation.cc. If the same type of violation occurs more than 5 times, you mention briefly how much larger the problem is in the violation comment column AH

Keep the violation list alphabetically sorted and separate each entry by a comma.